## **地図から自宅/地点を登録する**

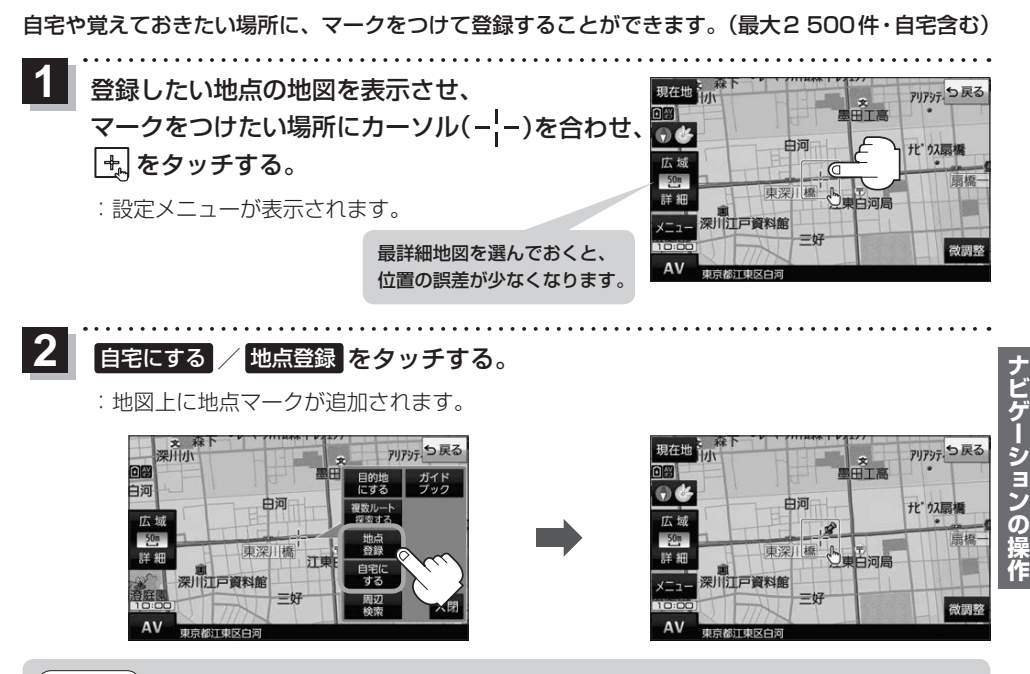

お知らせ)登録した自宅/地点の編集、削除についてはLAP P.60をご覧ください。

## **右画面に地図/情報を表示する**

現在地表示時、画面右側に地図やルート情報などを表示することができます。

**|メニュー ➡ 右画面 ➡表示したい情報を選択し、タッチする。** 

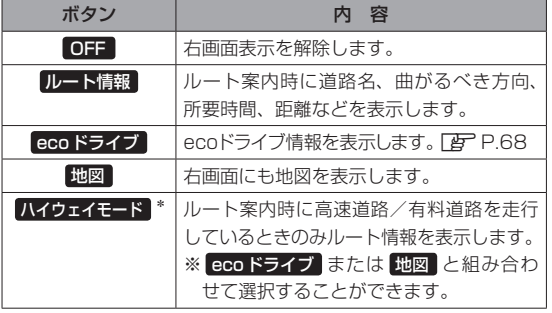

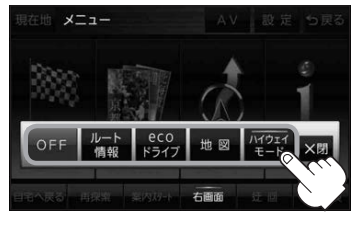

\*印…タッチするとボタンの表示灯が点灯 します。 ルート情報 を選択してい る場合は選択できません。